## **Platforma wykładów zdalnych cyklu: "Przyjazna Nauka" Informacja dla uczestników i słuchaczy.**

Dla udziału w wykładzie stosowana jest platforma: "*Sala Konferencyjna SITPChem"*

W celu uczestnictwa należy połączyć się poprzez: **<https://vms.enot.pl/b/sit-qgj-smj>** oraz podać **kod dostępu: 848190** a następnie **wpisać imię i nazwisko**

1.kliknąć link: *<https://vms.enot.pl/b/sit-qgj-smj>* podać kod dostępu**:** 848190 i imię i nazwisko

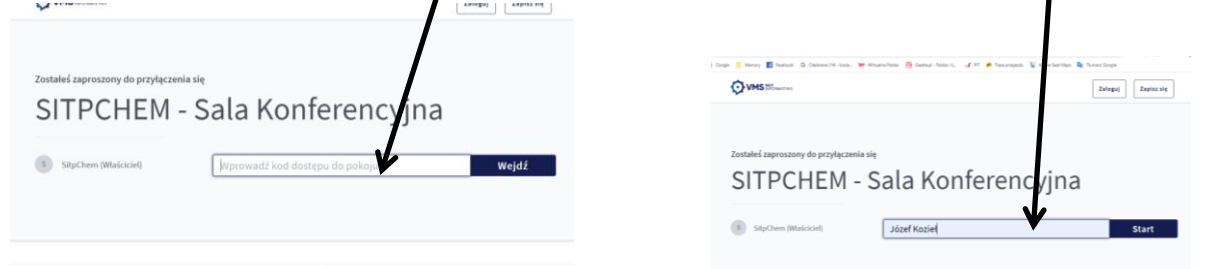

2.Zaznaczyć: "używam mikrofonu" względnie: "słucham" (*jeżeli nie zabiera się głosu*)

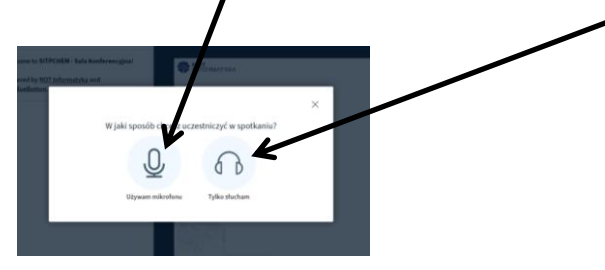

3. Ikony u dołu ekranu: "mikrofon, słuchawki, kamera"– nie przekreślone (*odkliknąć)*

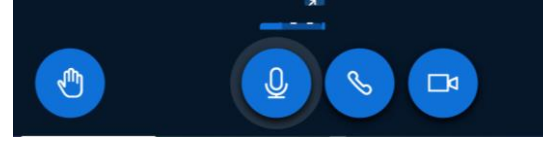

4. Pojawi się ustawienie kamery "Integrated Webcam" – Kliknąć: "rozpocznij udostępnianie"

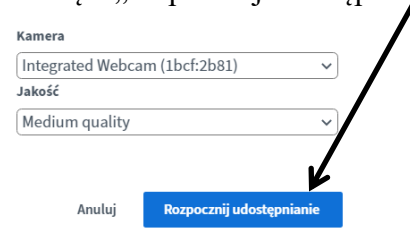

*.*

*Uwaga: w trakcie słuchania wykładu słuchacze powinni wyłączyć mikrofon oraz kamerę dla unikania "pogłosu" i zakłóceń w przekazie.* 

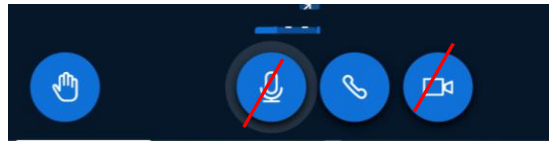

*Mikrofon (i opcjonalnie także kamerę) należy włączyć w trakcie dyskusji i zadawania pytań*.